# Welcome to WYSI-Help Composer 2.0 Demo Version

Thank you for your interest in WYSI-Help Composer 2.0. It will give you instant gratification as it transforms your existing word processing documents and manuals into help files. WYSI-Help Composer defines the NEW standard in help authoring and hypertext publishing.

This demo version is fully functional up to ten help topics. To get you started with WYSI-Help Composer, we have included a short WYSI-Help Composer tutorial. The tutorial can be found in **DEMOTUTR.WRI**. This comprehensive and interesting tutorial will send you on your way in creating a professional help file.

When you need information about WYSI-Help Composer's features, click F1 for the online help and CTRL F1 to get context sensitive help about a certain menu command.

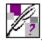

WYSI-Help Composer's new features

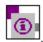

**Information about Office Maestro** 

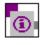

Latest release information

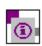

Contacting UDICO

# **New Features of WYSI-Help Composer**

WYSI-Help Composer has been greatly improved. Following is a list of just some of the new features. Consult the WYSI-Help Composer help file for more information on using these features.

Automatic Link Generation
Browse Sequence Editing
Extended Links
Full Implementation of Macros
Hypergraphics Editor
Integrated Project File Editor
More Word Processing Power
Navigating the Help File
Non Scrolling Regions
Printing
Preview the actual help topics without compiling
RTF-File Import
Screen Captures
Secondary Windows
Sound

Click on the green text for more information..

**About contacting UDICO** 

or return to the Main Menu

# **Contacting UDICO**

You can reach our sales department at 1-800-289-1948 or at 415-382-8840. You can also fax us at 415-382-8868, or send us E-mail on CompuServe at 74674,30 or Internet 74674.30@COMPUSERVE.COM.

WYSI-Help Composer offers you considerably more word processing power than earlier versions. For example, WYSI-Help Composer supports printing topics, using styles and formatting paragraphs. The WYSI-Help Composer even includes a spell checker.

Hypergraphics are created using the SHED.EXE Hotspot Editor. Hypergraphics are inserted by using the Hypergraphic command in the Insert menu. Assigning Hotspots to your existing topics is easy. When you define the attributes of your Hotspots, WYSI-Help Composer will display a list of available topics you can choose from. Simply select the topic name you wish to link to the Hotspot.

WYSI-Help Composer allows you to assign non-scrolling regions by using the Non-scrolling region command in the Topic Menu.

You can insert and edit File, Topic, and Link macro commands.

- The Macro... command in the Link menu is for creating macro links.
- The Topic Macros... command in the Topic menu is for inserting topic specific macros.
- The File Macros... command in the File menu is for inserting macros into the .HPJ project file.

Insert a secondary window by using the Extended link command in the Link menu.

Use the Extended link command in the Link menu to link your help file to other help files.

Use the Sound command in the Link menu to add sound effects to your help files.

You can print your help topics and links by using the Print command in the File menu. The Print command uses the compiled help file to print, so you should save and compile the help file before printing.

You can capture areas of the screen and insert them to the WYSI-Help Composer by using the Screen photo command from the Insert menu.

You can create browse sequences or modify existing sequences by using the commands in the Sequence menu. You can even create browse sequences automatically.

WYSI-Help Composer allows you to import .RTF formatted text and hypertext files. Simply choose the .RTF file format in the File Open dialog box. With RTF-Import you can create automatic topics, hypertext links and browse sequences instantly. You can also exclude certain styles, for example, when importing a printed manual.

WYSI-Help Composer allows you to link text automatically to topics through their associated context strings, keywords, titles and auto links.

Maintain, create and modify Secondary Windows, choose Window colors and sizes easily by editing the Project file itself or by using our Project Editor.

WYSI-Help Composer now has a Graphical Topic Navigator. It displays the hypertext links in the help file graphically, and allows the author to move through the topic hierarchy.

Display the topic you are currently editing instantly in a window and navigate through the hypertext links without having to compile the help file.

## Office Maestro

In addition to WYSI-Help Composer, Office Maestro is a new product from UDICO which will be announced in February 1995. Office Maestro, the workflow orchestrator, can be used to tie software together. In this capacity it has a number of various applications, some of which are listed below:

#### Office suites

Most companies use software from several vendors and write their own application software. Learning to use numerous programs can take a lot of time and confuse employees. In addition, numerous programs can be confusing to switch between.

Office Maestro can provide a consistent and user-friendly solution to coordinate the use of all software used in a company without reprogramming the underlying software applications.

#### Office procedures

Large organizations have numerous automated procedures. For example, retail stores have return policies, inventory requirements, sales receipts, and customer records that must be up-to-the-minute. This is a difficult task when temporary employees work for the holidays.

Office Maestro can be used to automate and simplify procedures for use in distant sites and by inexperienced personnel. On-line procedures can easily be updated and maintained electronically, and again, without reprogramming the underlying software.

## English as a second language

Many applications could benefit from dual language display. For example, most banks apply exchange rates and transfer money worldwide and instantly. A US or UK bank in Hong Kong works in English, but employees can work faster and surer when commands are shown in both English and Chinese. Another example, chemists worldwide use English, but those in Japan can work faster and surer when commands are shown both in English and Japanese.

Office Maestro can be used to attach second (or more) language information to any Windows Application without needing access to source code or modifying it.

### Accelerate your entry into the global marketplace

Office Maestro allows creating quick translations, without program modifications, so that software programs can be distributed in foreign markets quickly. This is particularly interesting for Shareware or games, where user instructions can be attached in various different languages and accessed by the user by choice of function key. Full translation can be done later, when the market for the product is established.

### Attach context-sensitive help for your application

Any application being developed using a third party product, such as dBASE, Foxpro, Excel, etc. can now contain your own, application specific context-sensitive help files. Simply "capture" any windows object (a menu, button, dialog box, etc.) and link it to short help, bubble help and/or your own hypertext help files. You do not need any source code or programming and can offer your customer a more complete application.

## **Training**

Training materials can be put on-line and tailored to specific application needs. Training your employees on how to use Word, training them on how to use the inventory application, and training them on using the accounting software can all be done using Office Maestro. Every application can use their own training material, which can include Audio and Video, created with Office Maestro.

These are just some of the applications that come to mind immediately. Why not find out what Office Maestro can do for your company.

Join our Early Adopters today!

Call 1-800-289-1948 and start orchestrating your workflow!

Click here to return to the Main Menu

# **Latest Release Information**

WYSI-Help Composer's powerful new features can stretch the resources of Windows 3.1. If you experience WYSI-Help Composer's on-line help file not loading, or the help compiler not being available, we recommend you close some other applications you are running and try again.